### **Dear Student:**

We want you to play video games, watch TV and movies and use the Internet in a fun and safe environment.

Your family is interested in your health and safety, too — not to mention your performance in school. That's why we've created a unique way to make sure you're playing the right games for you at the right times.

It's called a PACT, and it's a way you and your family can discuss what type of games and videos you can use and when you can use them.

The PACT is all about you — and how much fun you can have while staying safe.

So what are you waiting for? Make a PACT today!

Sincerely, **Robbie Bach**, President, Microsoft's Entertainment & Devices Division **Jan Harp Domene**, National President, Parent Teacher Association

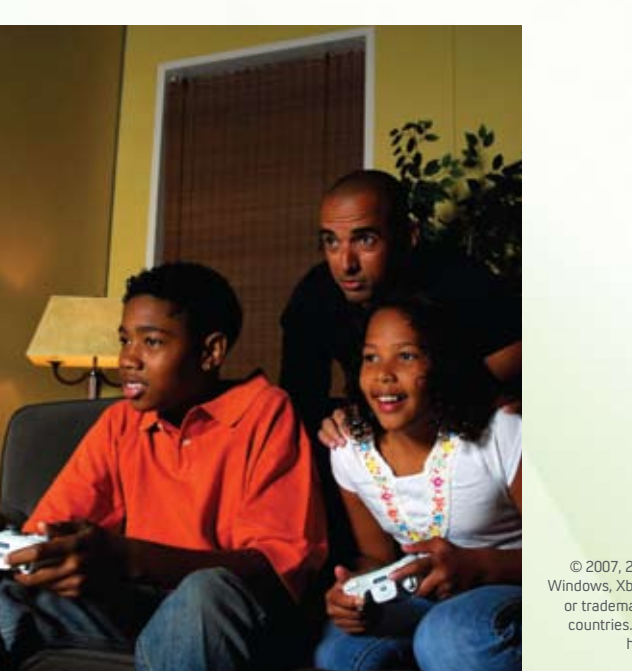

**Please visit Microsoft's partners for more information to consider when making rules on Parental Involvement, Access, Content and Time.** 

> **Microsoft**<sup>®</sup> www.microsoft.com/protect

> > *ETH* www.pta.org

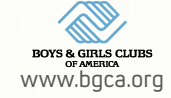

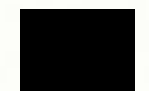

www.getnetwise.org

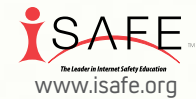

www.missingkids.com

STAYSAFEONLINE.org www.staysafeonline.org

National Institute on MEDIA and the FAMILY<sup>®</sup> www.mediawise.org

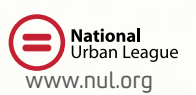

**Smertzfore** www.netsmartz.org

Parents' Choice **REVIEWING CHILDREN'S MEDIA**  $Since 1978$ www.parents-choice.org

Staysafe.org www.staysafe.org

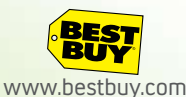

© 2007, 2008 Microsoft Corporation. All rights reserved. Microsoft, Windows, Xbox, Xbox LIVE and Xbox 360 are either registered trademarks or trademarks of Microsoft Corp. in the United States and/or in other countries. The names of actual companies and products mentioned herein are trademarks of their respective owners.

# **Safety is no Game. Is your Family set? Make a Today!**

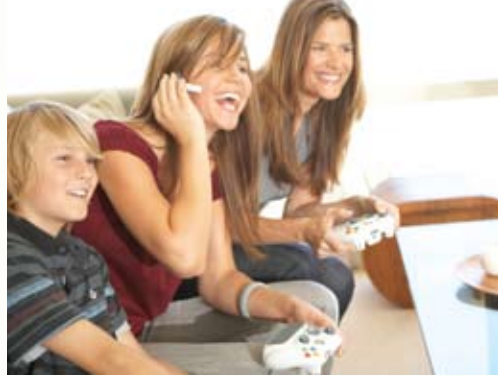

**A tool to help promote healthy and balanced media use.**

# **Microsoft**<sup>®</sup> PT A

## **Dear Parent/Caregiver:**

Congratulations! Your family is about to make a PACT to help guide your child's safety in the digital world. With your guidance, your family can enjoy various forms of entertainment as a fun and balanced part of their education and development.

Microsoft and the Parent Teacher Association (PTA) have teamed up to encourage families to make a PACT — to decide on what types of media are appropriate for each child and where, when, and how your child may use them.

With a PACT, your family will agree upon:

**Parental involvement** (Who will set the guidelines?)

**Access** (With whom can your child interact while online?)

**Content** (What games and videos can your child use, based on ratings and content?) **Time** (When and how long can your child use a console, TV or computer?)

Setting guidelines is key to promoting healthy habits in front of the screen whether playing computer or video games, watching TV or using the Internet. No matter which game system your family owns, making a PACT will help protect your family.

Make a PACT today!

#### Sincerely,

**Robbie Bach**, President, Microsoft's Entertainment & Devices Division **Jan Harp Domene**, National President, Parent Teacher Association

P.S. You don't have to own a Microsoft product to make a PACT. But if your family has Xbox 360 or Windows Vista, Microsoft has built-in controls for parents to decide appropriate media use. Next to each aspect of this PACT, you'll find a tip on how to program those settings.

# PACT: Safety is no game. Is your family set?

## **PARENTAL INVOLVEMENT**

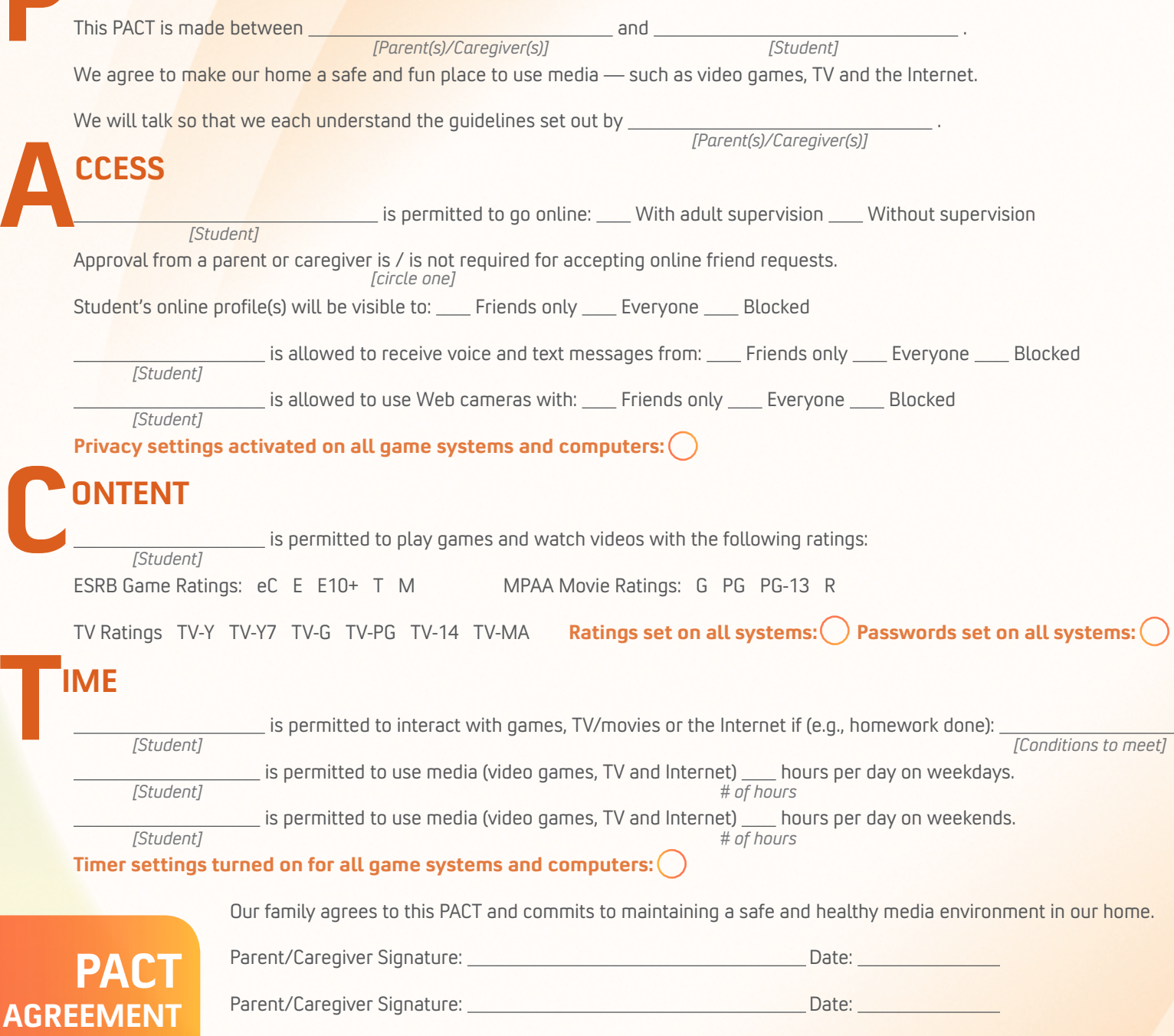

Student Signature: Date:

For more information on Microsoft Xbox 360 Family Settings and Windows Vista's Family Settings, please visit xbox.com/isyourfamilyset.

## **Tips:**

**Xbox 360 Tip:** Parents are encouraged to create a unique profile, called a "gamertag," for each member of the household. That way, parents can create different Parental Controls, or "Family Settings," for each gamer in the family.

**Xbox 360 Tip:** Should you choose to sign up for Xbox LIVE (the online, console-based gaming network), you have the option to manage your child's online activity. The default settings for an Xbox LIVE child profile are the most restrictive. You may choose to change them by selecting "Edit Game Profile" and then "Privacy Settings."

**Windows Vista Tip:** Should you choose to sign up for Games for Windows-LIVE (the online, computer-based gaming network), parents can view activity reports to monitor what children are doing online. Go to "Parental Controls." Then click on "User Controls" followed by "Activity Viewer" to monitor your child's access.

**Xbox 360 Tip:** To set the types of games or videos permitted on your console, go to the "System" blade (far right when you turn on console) and select "Family Settings." Then choose either "Game Ratings" or "Video Ratings." Once you have adjusted those settings, choose "Set a Pass Code" to save them.

**Windows Vista Tip:** To set the ratings of games permitted to be played on your computer, choose "Parental Controls" and click on "Game Controls."

**Xbox 360 Tip:** Set time limits by going to the "System" blade, then "Family Settings," then "Family Timer."

**Windows Vista Tip:** Go to "Parental Controls" and click on "Time Limits."

In both cases, children will receive a warning message that their session is about to expire, allowing them to save their progress.